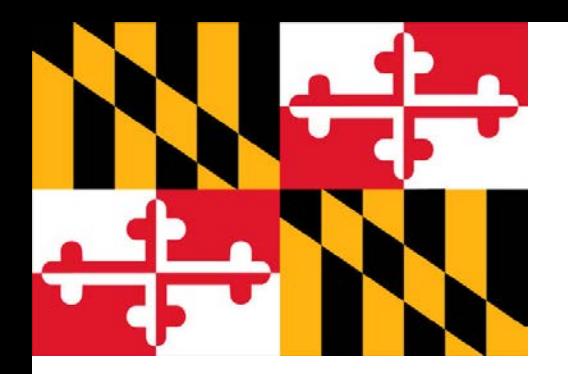

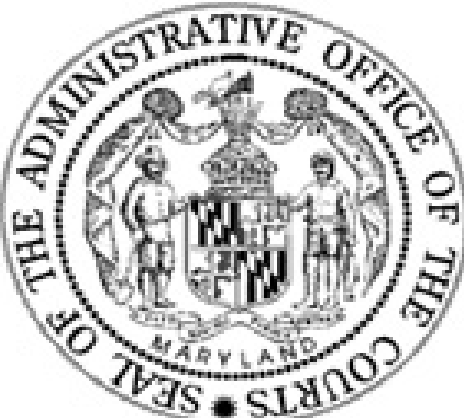

# Supervisory/Administrator **GEARS Overview**

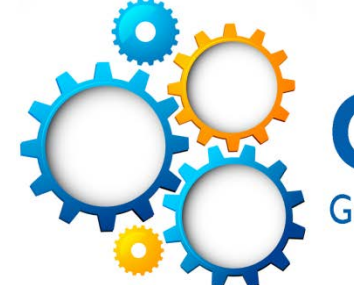

**GEARS General Enterprise and Resource Support** 

### **Agenda**

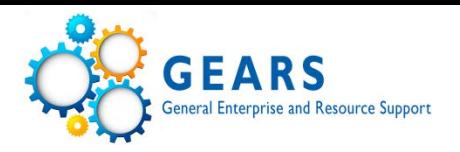

- Overview of GEARS System
- Overview of Workflow
- Overview of Procure to Pay (PTP)
- Overview of Commitment Control (KK)
- Checklist
- Tools and Inquiries
	- PTP
	- KK
	- GL
- Security Queries

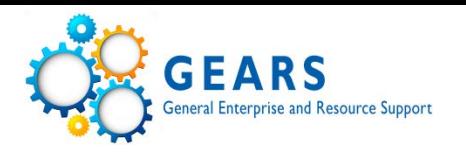

- Modules communicate to each other and to the General Ledger (GL).
- The GL is the module "owner" of the data.
- Subsidiary modules updated throughout the day with work completed.
- Daily posting of all subsidiary modules to the GL (3PM).

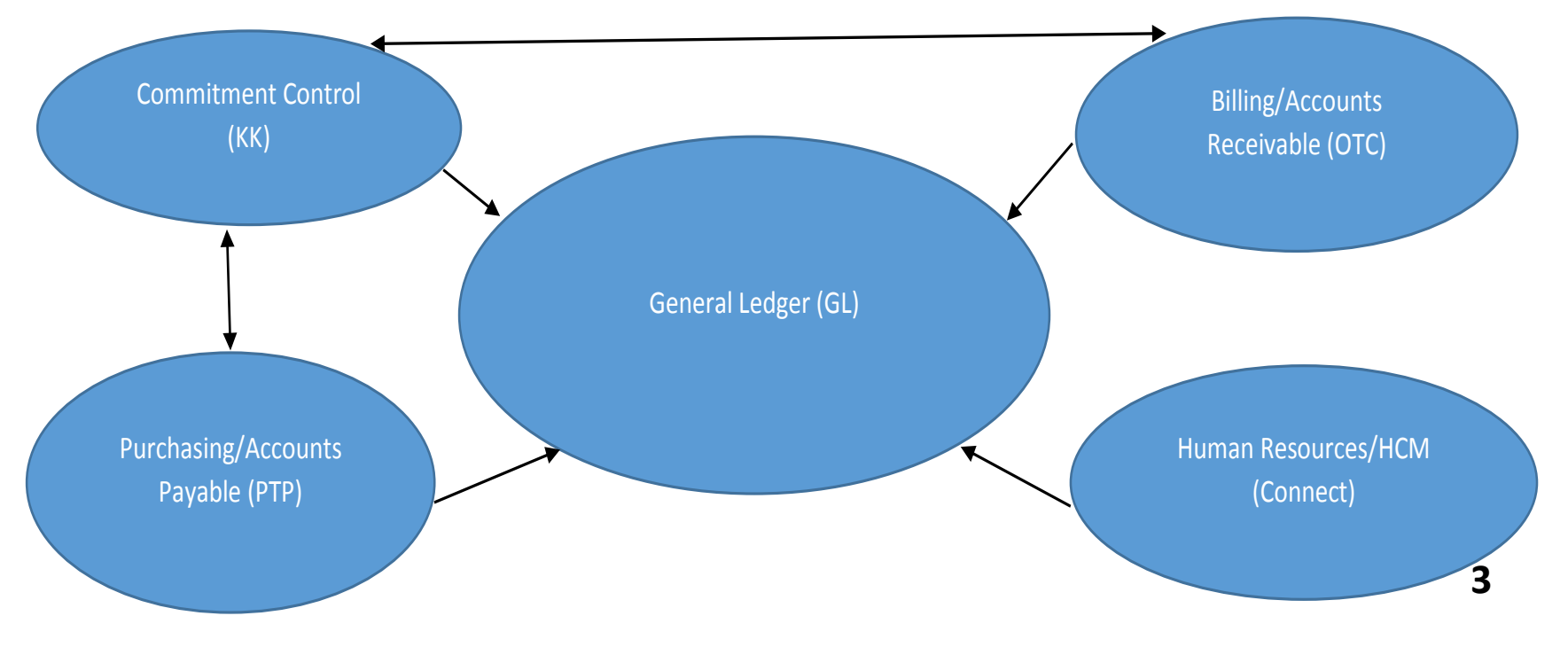

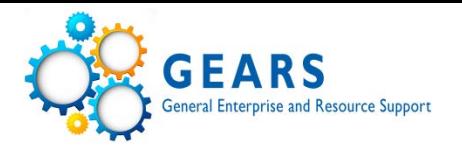

#### **Workflow and Approvals**

- The term workflow refers to the automated approval process in PeopleSoft.
- It is a "to-do/action" list. From the worklist, approvers can directly access the pages needed to perform a workflow action (i.e. approve a transaction).
- Workflow routing rules have been setup based on various indicators on all types of transactions and configuration elements (e.g., requisitions, PO's, vouchers, journal entries, vendors, etc.).
- Rules will route transactions to one or more users' worklist to review and either approve or deny a transaction.
- Any user who has access to the transaction can review the workflow routing process and approval status.

#### **Procure to Pay (PTP) Language and the Lifeline of GEARS a PTP Document**

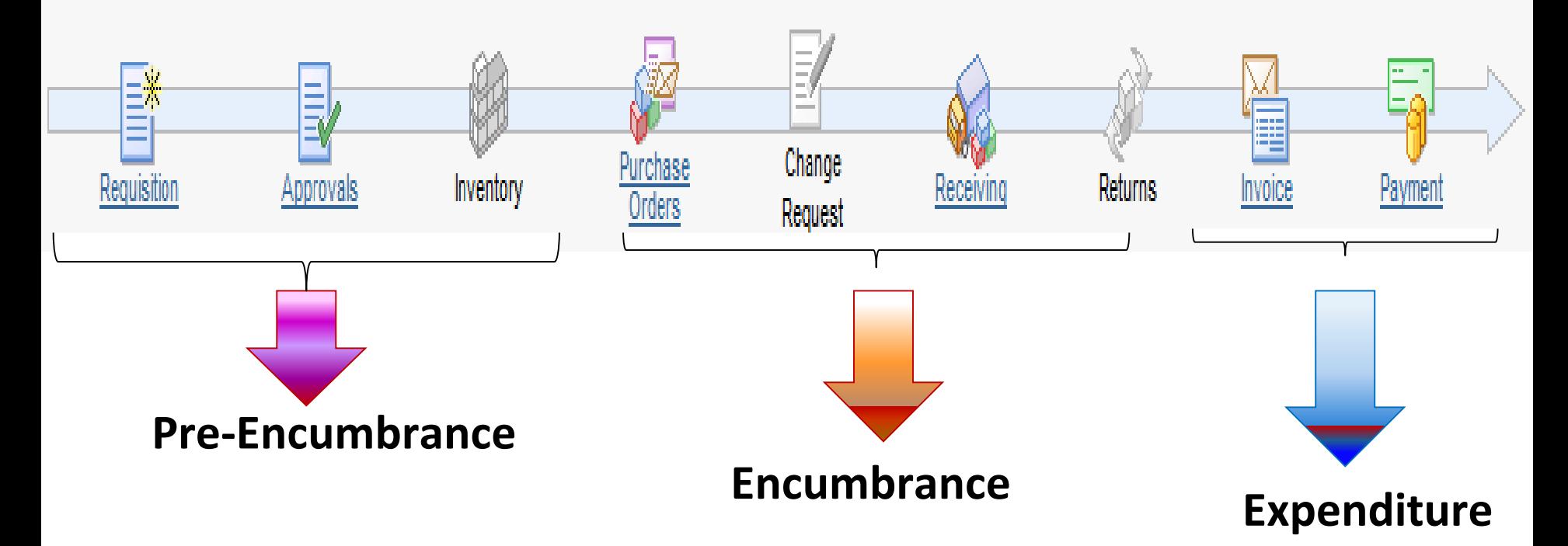

- **Pre-Encumbrance:** Reservation of Funds from your Budget (reqs) pending approval and action.
- **Encumbrance:** Funds from your Budget liquidated from Requisition to PO (not the same as YE encumbrances)
- **Expenditure:** Committed Funds paid out to vendor liquidated from PO or they can come from Journal Entries or Non-PO vouchers.
- These are columns that display in your budget reports.

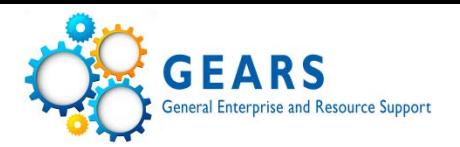

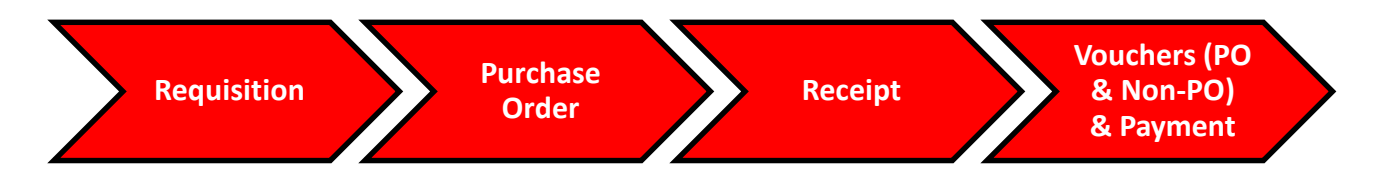

- ePro Requisition (for larger dollar amount transactions or any other purchases generally handled by DPCGA (i.e. Sharp)). There are different dollar thresholds based on Circuit/AOC or DC
- **Purchase Orders Please be sure to check the current Procurement Policy for differences** between Circuit/AOC and DC. (Below statements apply to Circuit/AOC.)
	- $\triangleright$  Express PO's done locally for Judicial Contracts/Blanket POs or small dollar amount PO's. Express PO's are not required for the state Contracts/Blanket POs. You may directly voucher these invoices.
	- $\triangleright$  Purchase Orders completed by DPCGA. These are often referred to as "corporate" PO's.
	- $\triangleright$  Review PO Information upon notification that it is complete before vouchering.
- Receipts Please be sure to check the current Procurement Policy for differences between Circuit/AOC and DC. (Recommend they are not used unless required!)
	- $\triangleright$  Required for all DPCGA PO's in which goods were purchased.
	- $\triangleright$  Not required for DPCGA PO's in which services were purchased.
	- $\triangleright$  Not required for Express PO's

#### **Overview of PTP Process**

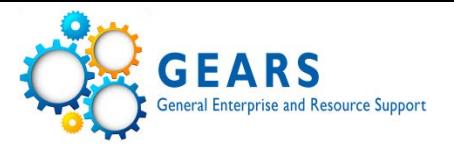

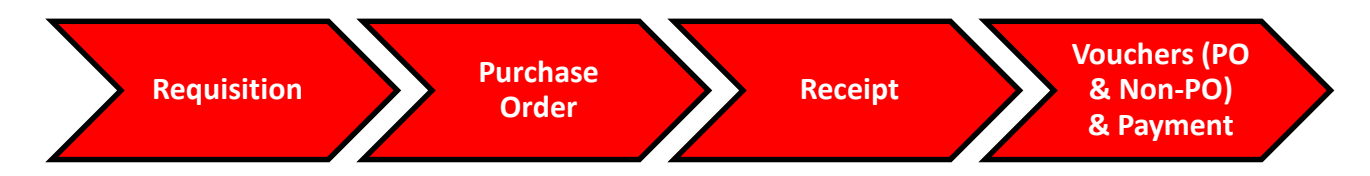

- **Voucher & Payment** 
	- $\triangleright$  Quick invoices (used by District Court)
	- $\triangleright$  PO Vouchers
	- $\triangleright$  Non-PO Vouchers
	- $\triangleright$  Interpreter Invoices

**\*Note:** For more information, see the FAQs and Tip Sheets on the GEARS project website [\(http://mdcourts.gov/gears/index.html\)](http://mdcourts.gov/gears/index.html)

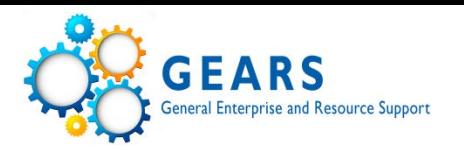

- Both requisitions and purchase orders should be on a Fiscal Year basis only (if the period of performance covers multiple years split the request).
- Contracts can cover multiple years, but as noted above, the associated requisitions and PO's should be associated with only one fiscal year.
- Begin all requisition descriptions with the associated FY year, i.e. FY2017 Copier Maintenance
- GEARS receipts are required for all goods (not mandatory for services)
- For AOC, remember the purchasing threshold of \$2,500.

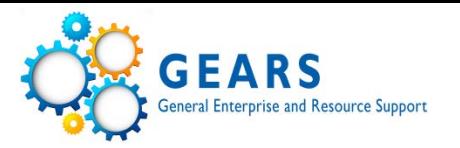

- RIR's DBF attempts to make phone call contact first, but if an RIR is sent, please respond accordingly.
- Recycle Voucher reuse the voucher by replacing fields.
- Closed Voucher debit and credit entries will display (must contact DBF)
- Deleted Voucher no impact on accounting entries (must contact DBF)

#### **Overview of Commitment Control**

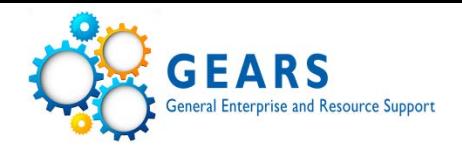

• **AOC Budget Structure (ledger groups)**

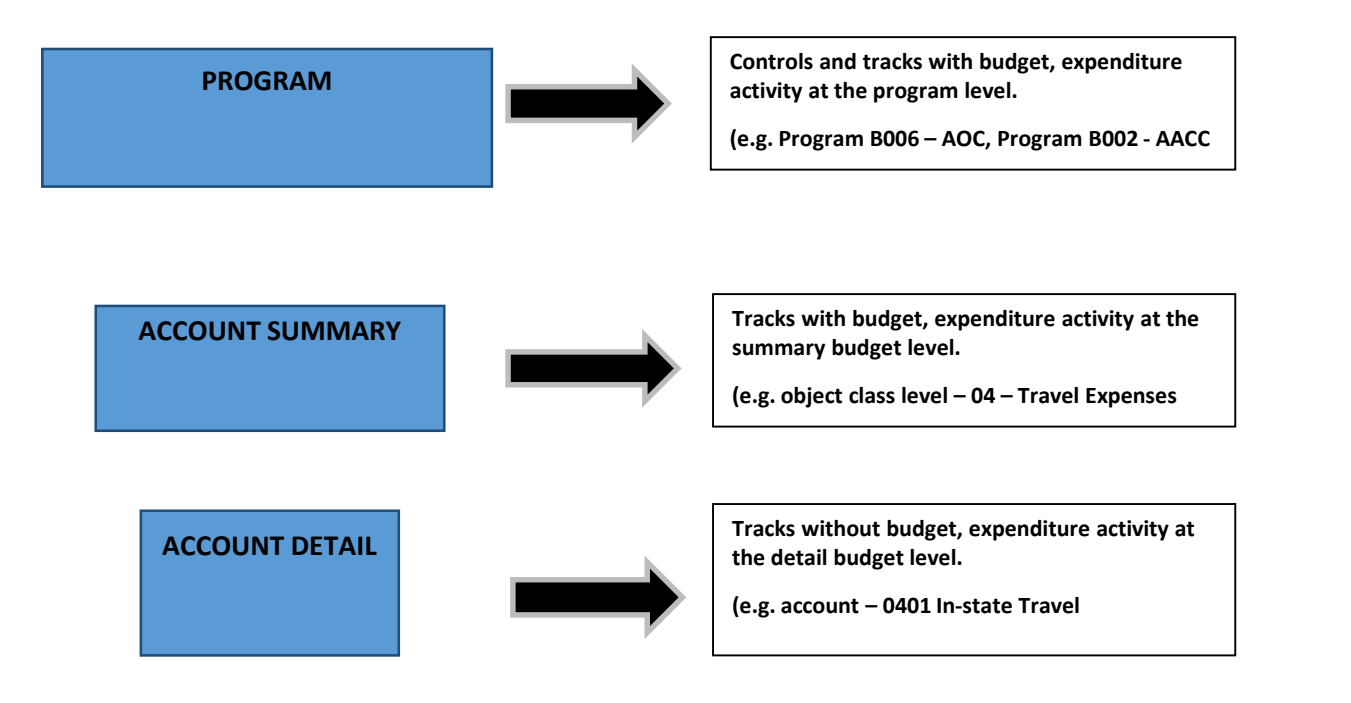

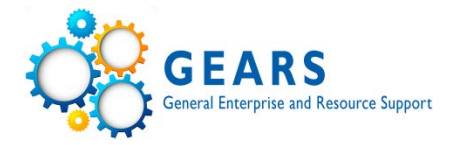

• Budget Ledger impacts in PTP process

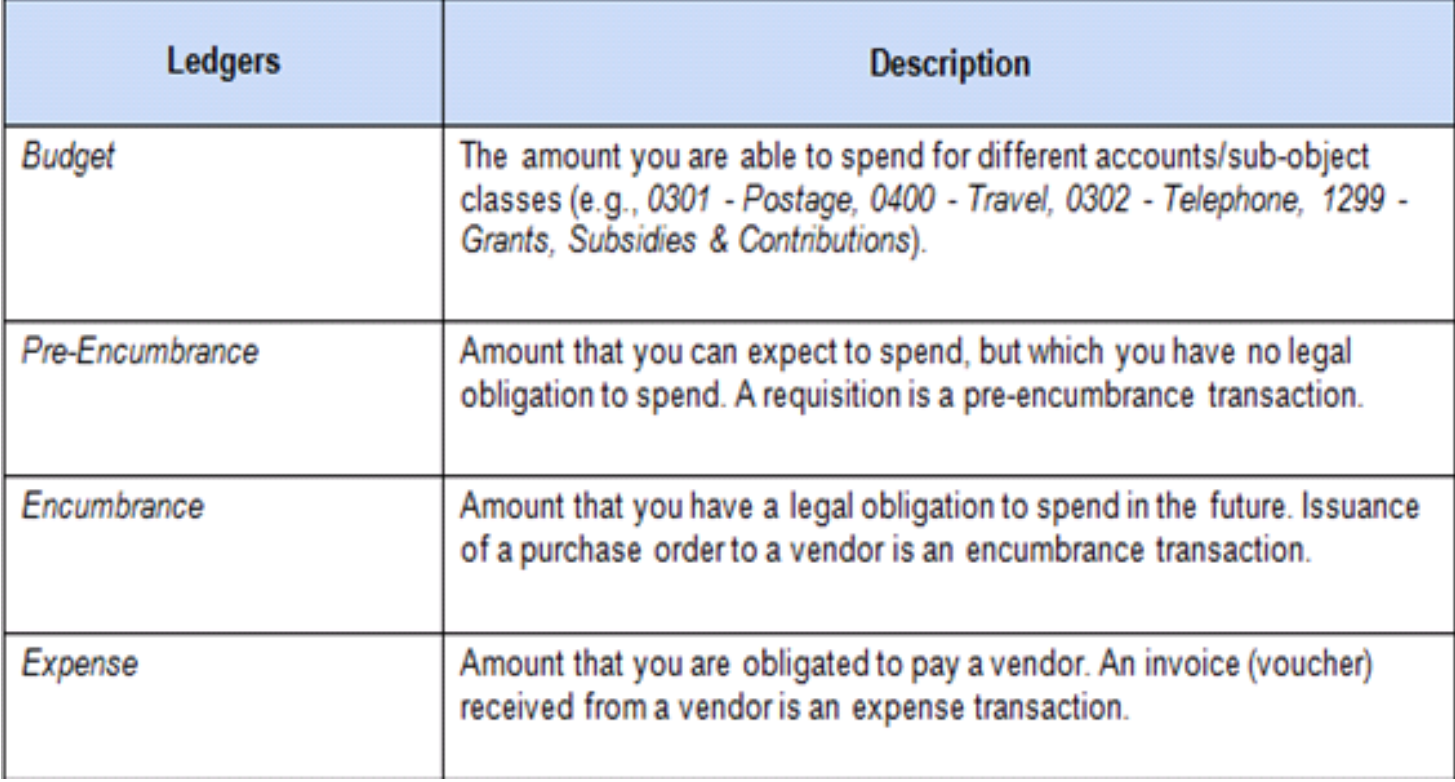

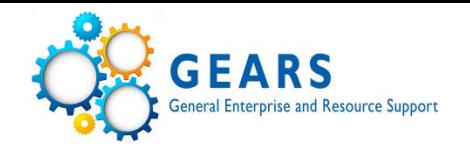

These are items that an AA should ensure are being done for all of their respective departments:

Daily:

- Approvers complete required actions in worklist (more details for vouchers later) Weekly:
- Review the Voucher Activity Inquiry recommendations on GEARS site **Tipsheets**

Monthly:

- Review the Budget Status Report
- Review the Detail Trial Balance Report
- Review PO Buydowns and run the close request (weekly closer to year-end, March-June.)
- Review the Requisition and PO Budgetary Activity Report
- Review user access by running the security queries
- Ensure the P-card is reconciled timely, log and coding reviewed and submitted for approval and any required journal entries are completed.

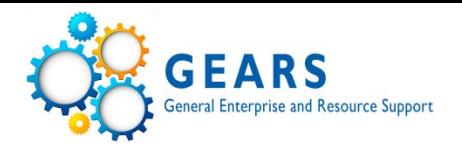

- **Voucher Activity Inquiry** 
	- Stay current on your worklist actions
	- Please review on a regular basis
	- Follow recommendations document as shown on the GEARS site.

Main Menu>Accounts Payable>Review Accounts Payable Information>Vouchers>Voucher Activity Inquiry

- PO Buydown and Close Request
	- Be sure to monitor PO's Follow Tip Sheets
	- Follow DPCGA recommendations

Menu>Purchasing>Purchase Orders>Review PO Information>PO Buydown

- Review Requisitions
	- Provide a good description
	- PTP Training class

Main Menu>Purchasing>Requisitions>Review Requisitions>Requisition

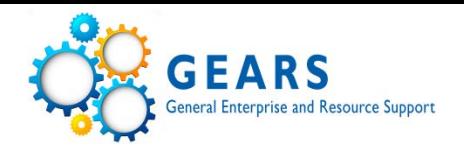

- Budget Status Report
	- Report that displays a static view of budget information, including budget, pre-encumbrance, encumbrance, expense and available budgeted expenses.

Main Menu>Commitment Control>Budget Reports>Budget Status

- Budgets Overview Inquiry
	- Budgets Overview provides an online summary and detailed information about activity in accounts and allows you to drill into source transactions within Budget, Expense and Encumbrances.

Main Menu>Commitment Control>Review Budget Activities>Budget Overview

#### **Tools and Inquiries: Commitment Control**

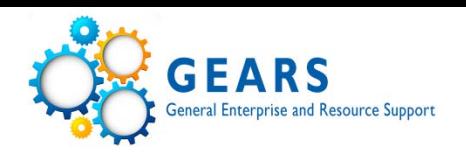

- Budget Journals & Transfers (information only-done by DBF)
	- Navigation: Commitment Control > Budget Journals > Enter Budget Journals/Enter Budget Transfers
	- Journal enter new budget(s) into GEARS (controlled by DBF only)
	- Transfers move existing budgets within one PCA between accounts (controlled by DBF only - FMIS reconciliation issue)
- Budget Error handling
	- Navigation: Commitment Control > Review Budget Check Exceptions > *{GEARS module}* > *{transaction type}*
	- Error this will prevent a transaction from posting
		- No Budget Exists (track with budget and controlled, chart field issue)
		- Exceeds Budget Tolerance (only on controlled ledger groups)
		- "Tree" error probably an issue with setup
	- Warning this is just informational and will not prevent a transaction from posting – can be ignored

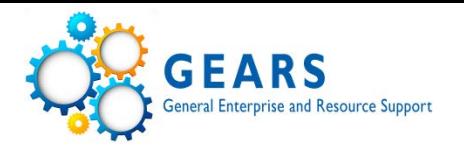

- Detail Trial Balance Report
	- Report that provides transactional level detail in accounts based on parameters selected.

Main Menu>General Ledger>General Reports>GL Trial Balance Detail Report

- Trial Balance Report
	- Report that displays summary balances by chartfield. Does not show budget information, only debits and credits (no details).

Main Menu> General Ledger>General Reports>Trial Balance

#### Ledger Inquiry

- Online inquiry on ledger balances by chartfield range.
- Can drill into results
- May receive security violation errors on some drill-downs due to the way the system summarizes entries.

Main Menu>General Ledger>Review Financial Information>Ledger

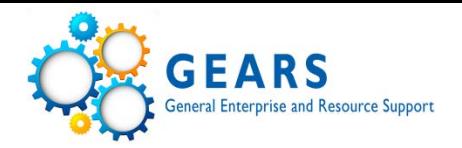

#### • Manual Journal Entry

- Navigation: General Ledger > Journals > Journal Entry > Create/Update Journal Entries
- **Journal processing**

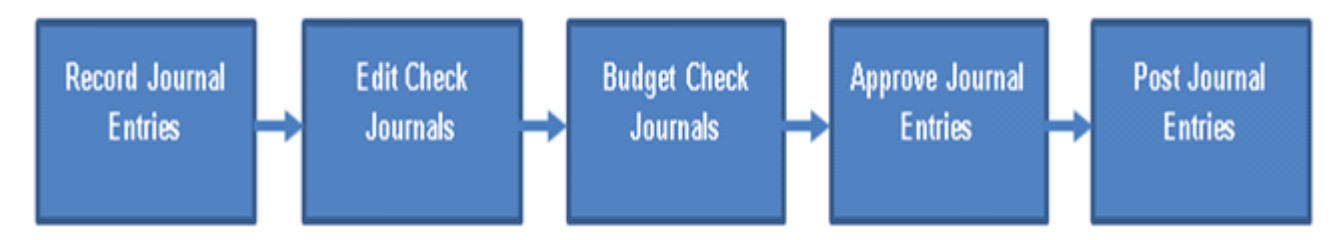

### • Sub-module Journals

 $\triangleright$  Journals are created in the GL from sub-module transactions through a process called the Journal Generator, which is run daily and picks up only "posted" accounting entries from sub-module transactions.

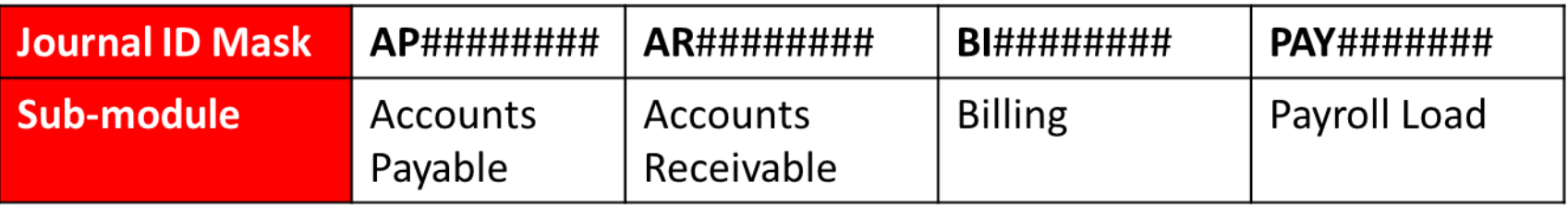

### **Security**

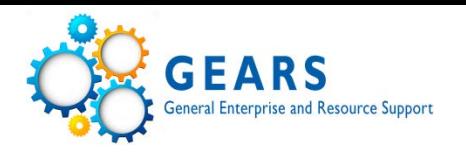

- The security form and instructions are found on the "forms" link on the GEARS site.
- Based on required functional needs for your position.
- Should be used to add new users, inactivate users, as well as modify user's access. (This would include if a staff person leaves your department to work in another department.)
- When processing roles are provided, the user is automatically given the related inquiry and reporting roles.
- Users can also request inquiry and reporting only.
- Usually a 2-3 day turnaround time.

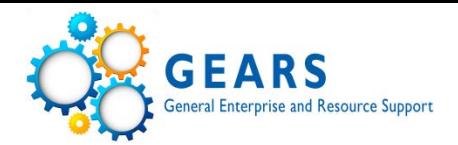

Main Menu > Reporting Tools > Query > Query Viewer

### Security role queries:

• AOC\_SECTY\_USERS\_BY\_RULE

#### AOC\_SECTY\_USERS\_BY\_RULE - Users by Security Rule

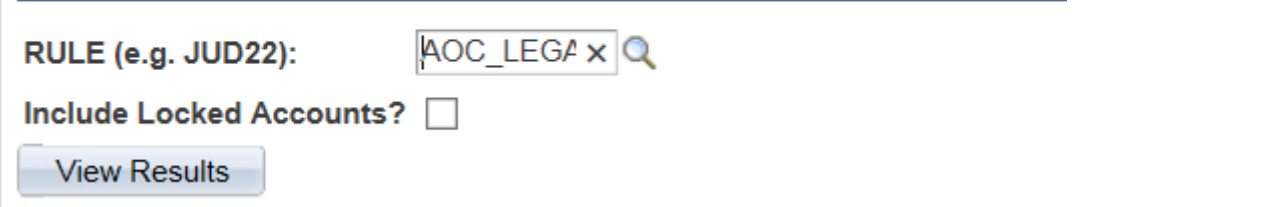

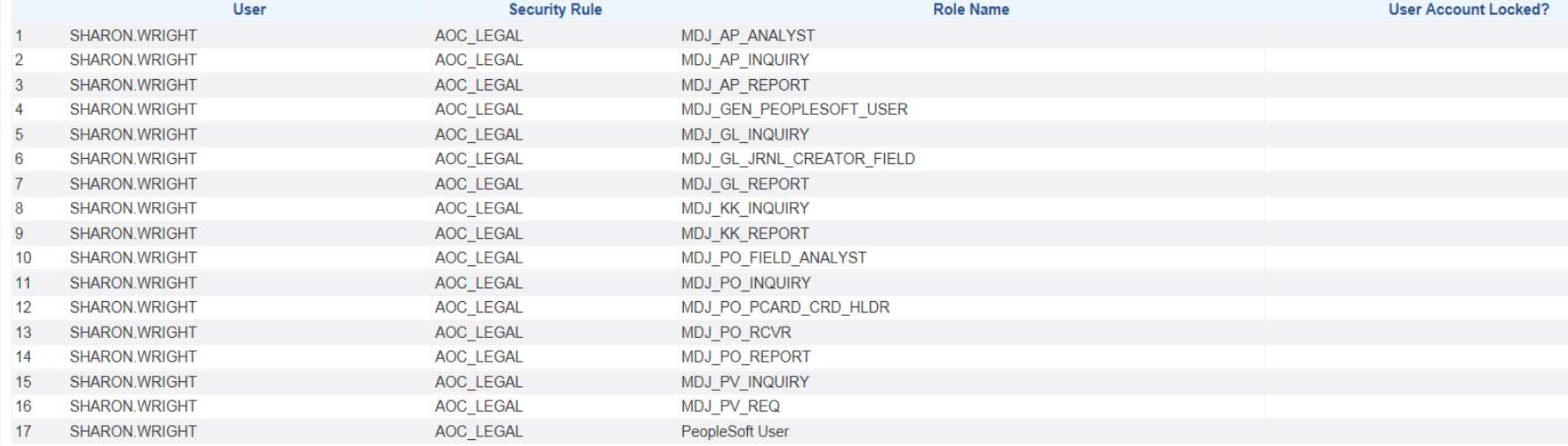

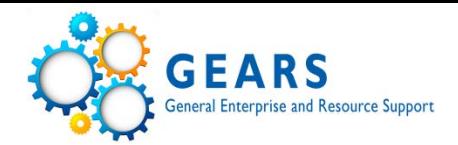

Main Menu > Reporting Tools > Query > Query Viewer

## Security role queries:

#### • AOC\_SECTY\_USERS\_BY\_PCA

AOC\_SECTY\_USERS\_BY\_PCA - User Security Rule by PCA

60411<sup>Q</sup>

PCA:

Include Locked Accounts?

**View Results** 

Download results in : Excel SpreadSheet CSV Text File XML File (10 kb)

**View All** 

First  $\sqrt{1-37}$ 

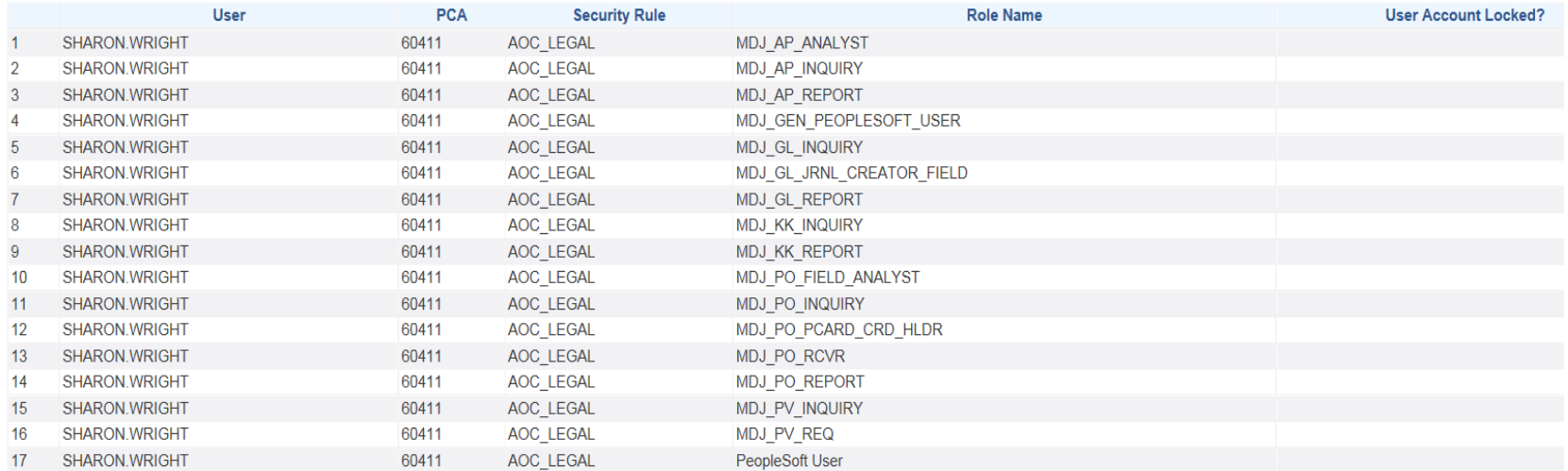

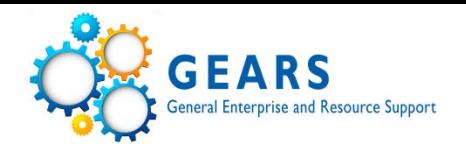

If you are an approver, vouchers should be reviewed to ensure the following are accurate or completed successfully:

- Payee
- Invoice Number
- Invoice Date
- Account
- PO attached
- Amount (sales tax/late fees)
- No Match Exceptions
- Receipt as needed
- Attachment
- Review GEARS Checklist for Judiciary Travel
- Review Voucher Invoice Tips

# **Questions**

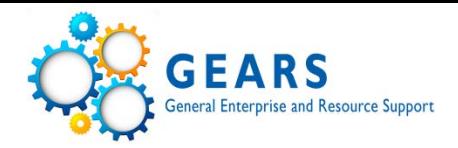

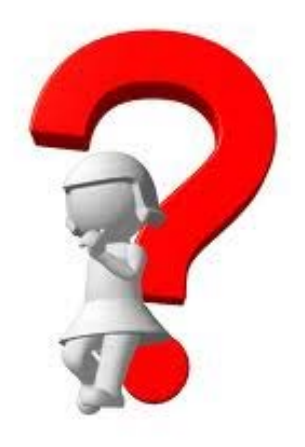